# **Citrix CloudPlatform (powered by Apache CloudStack) Version 3.0.6 Release Notes**

**Revised February 19, 2012 1:45 pm Pacific**

**CİTRIX** 

## **Citrix CloudPlatform (powered by Apache CloudStack) Version 3.0.6 Release Notes Revised February 19, 2012 1:45 pm Pacific**

© 2012 Citrix Systems, Inc. All rights reserved. Specifications are subject to change without notice. Citrix Systems, Inc., the Citrix logo, Citrix XenServer, Citrix XenCenter, and CloudPlatform are trademarks or registered trademarks of Citrix Systems, Inc. All other brands or products are trademarks or registered trademarks of their respective holders.

Release notes for CloudPlatform version 3.0.6.

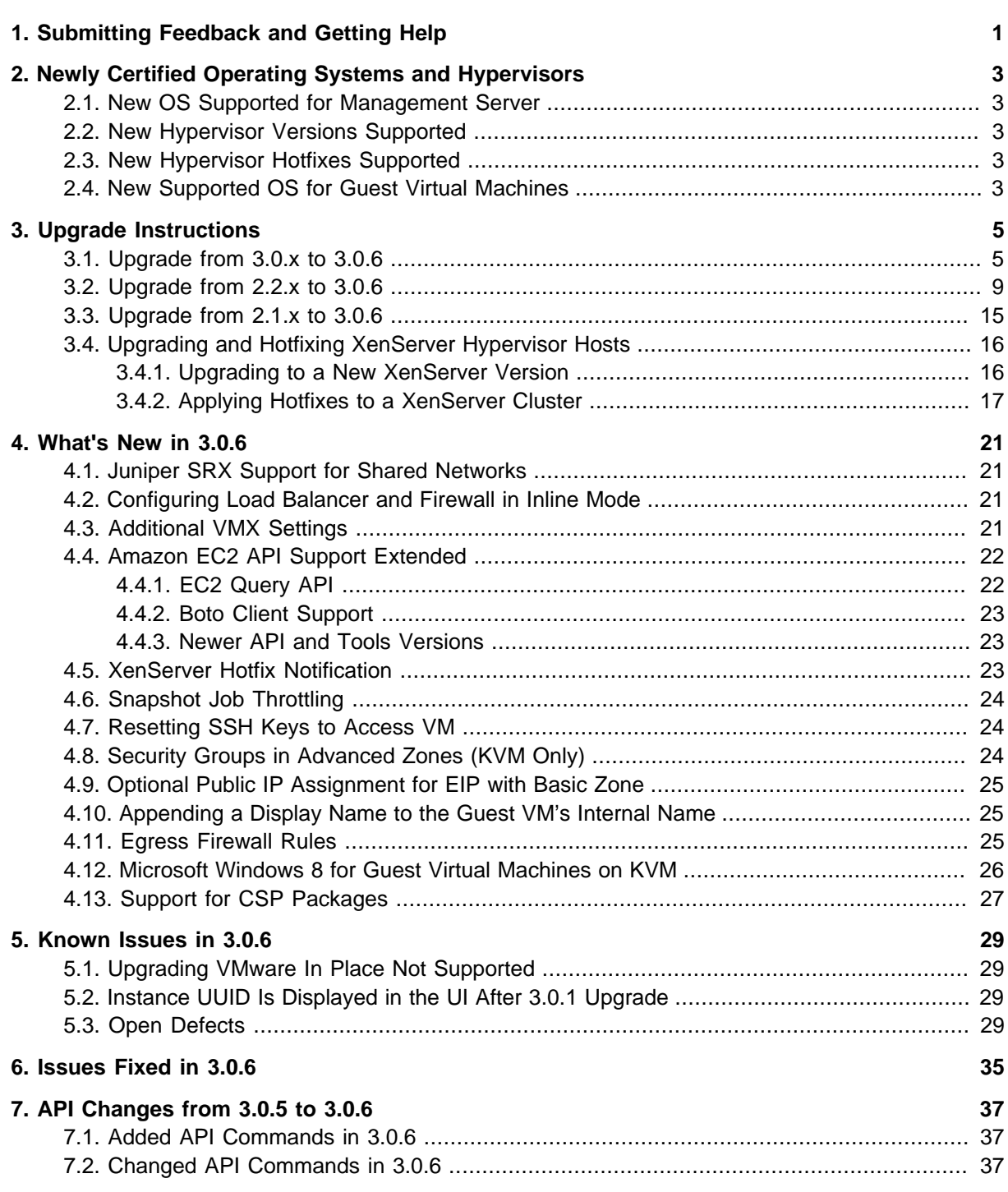

## <span id="page-4-0"></span>**Submitting Feedback and Getting Help**

The support team is available to help customers plan and execute their installations. To contact the support team, log in to *[the Support Portal](http://support.citrix.com/cms/kc/cloud-home/)*<sup>1</sup> by using the account credentials you received when you purchased your support contract.

<sup>1</sup> <http://support.citrix.com/cms/kc/cloud-home/>

## <span id="page-6-0"></span>**Newly Certified Operating Systems and Hypervisors**

This section describes the operating systems and hypervisors that have been newly tested and certified compatible with CloudPlatform 3.0.6. Some earlier OS and hypervisor versions are also still supported for use with 3.0.6. For a complete list, see the System Requirements section of the CloudPlatform 3.0.6 Installation Guide.

## <span id="page-6-1"></span>**2.1. New OS Supported for Management Server**

<span id="page-6-2"></span> $\cdot$  RHEL 6.3

## **2.2. New Hypervisor Versions Supported**

- $\cdot$  ESXi 5.1
- XenServer 6.1
- <span id="page-6-3"></span>• KVM is supported on RHEL versions 6.0 through 6.2

## **2.3. New Hypervisor Hotfixes Supported**

- ESXi 5.0.1 Update 1b
- XenServer 6.0.2 Patch 15
- <span id="page-6-4"></span>• XenServer 5.6 SP2 E20

## **2.4. New Supported OS for Guest Virtual Machines**

• Windows 8

## <span id="page-8-0"></span>**Upgrade Instructions**

## <span id="page-8-1"></span>**3.1. Upgrade from 3.0.x to 3.0.6**

Perform the following to upgrade from version 3.0.0, 3.0.1, 3.0.2, 3.0.3, 3.0.4, or 3.0.5 to version 3.0.6.

1. If you are upgrading from 3.0.0 or 3.0.1, ensure that you query your IP address usage records and process them; for example, issue invoices for any usage that you have not yet billed users for.

Starting in 3.0.2, the usage record format for IP addresses is the same as the rest of the usage types. See *[bug CS-8222](http://bugs.cloudstack.org/browse/CS-8222)*<sup>1</sup>). Instead of a single record with the assignment and release dates, separate records are generated per aggregation period with start and end dates. After upgrading, any existing IP address usage records in the old format will no longer be available.

- 2. (VMware only) In each zone that includes VMware hosts, you need to add a new system VM template.
	- a. While running the existing 3.0.x system, log in to the UI as root administrator.
	- b. In the left navigation bar, click Templates.
	- c. In Select view, click Templates.
	- d. Click Register template.

The Register template dialog box is displayed.

e. In the Register template dialog box, specify the following values (do not change these):

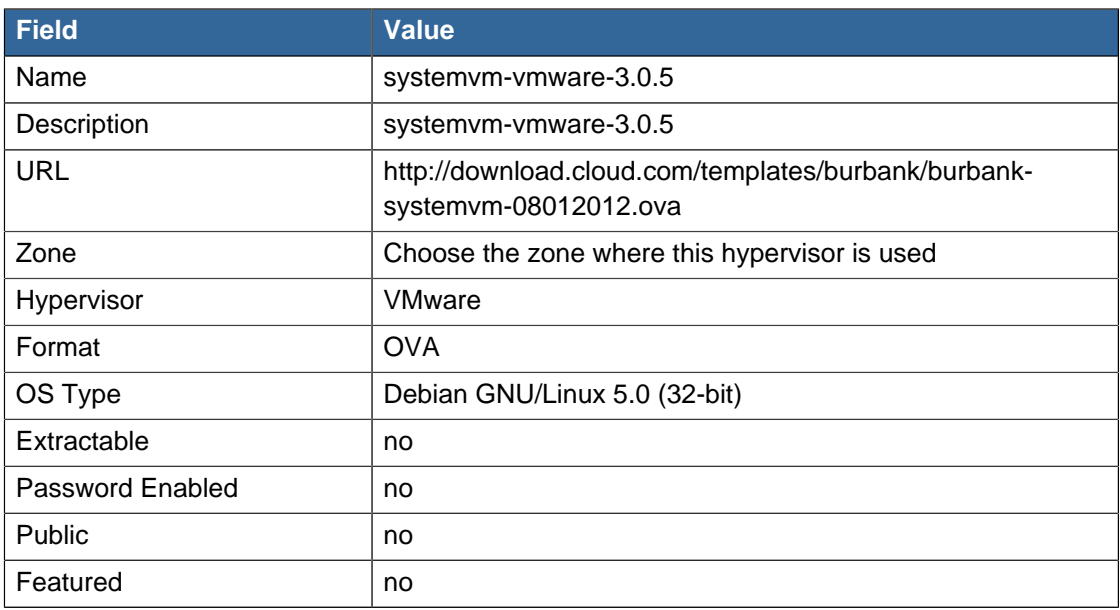

- f. Watch the screen to be sure that the template downloads successfully and enters the READY state. Do not proceed until this is successful.
- 3. Stop all Usage Servers if running. Run this on all Usage Server hosts.

<sup>1</sup> <http://bugs.cloudstack.org/browse/CS-8222>

# service cloud-usage stop

4. Stop the Management Servers. Run this on all Management Server hosts.

# service cloud-management stop

5. On the MySQL master, take a backup of the MySQL databases. We recommend performing this step even in test upgrades. If there is an issue, this will assist with debugging.

In the following commands, it is assumed that you have set the root password on the database, which is a CloudPlatform recommended best practice. Substitute your own MySQL root password.

```
# mysqldump -u root -p<mysql_password> cloud >> cloud-backup.dmp
# mysqldump -u root -p<mysql_password> cloud_usage > cloud-usage-backup.dmp
```
<span id="page-9-0"></span>6. Download CloudPlatform 3.0.6 onto the management server host where it will run. Get the software from the following link:

<https://www.citrix.com/English/ss/downloads/>.

You need a [My Citrix Account](http://www.citrix.com/lang/English/publicindex.asp?destURL=%2FEnglish%2FmyCitrix%2Findex.asp%3F#)<sup>2</sup>.

7. Upgrade the CloudPlatform packages. You should have a file in the form of "CloudStack-3.0.6- N-OSVERSION.tar.gz". Untar the file, then run the install.sh script inside it. Replace the file and directory names below with those you are using:

```
# tar xzf CloudStack-3.0.6-N-OSVERSION.tar.gz
# cd CloudStack-3.0.6-N-OSVERSION
# ./install.sh
```
You should see a few messages as the installer prepares, followed by a list of choices.

8. Choose "U" to upgrade the package

 $>11$ 

You should see some output as the upgrade proceeds, ending with a message like "Complete! Done."

<span id="page-9-1"></span>9. If you have made changes to your existing copy of the file components.xml in your previousversion CloudPlatform installation, the changes will be preserved in the upgrade. However, you need to do the following steps to place these changes in a new version of the file which is compatible with version 3.0.6.

<sup>&</sup>lt;sup>2</sup> <http://www.citrix.com/lang/English/publicindex.asp?destURL=%2FEnglish%2FmyCitrix%2Findex.asp%3F#>

## **Note**

How will you know whether you need to do this? If the upgrade output in the previous step included a message like the following, then some custom content was found in your old components.xml, and you need to merge the two files:

warning: /etc/cloud/management/components.xml created as /etc/cloud/management/ components.xml.rpmnew

a. Make a backup copy of your /etc/cloud/management/components.xml file. For example:

# mv /etc/cloud/management/components.xml /etc/cloud/management/components.xml-backup

b. Copy /etc/cloud/management/components.xml.rpmnew to create a new /etc/cloud/ management/components.xml:

# cp -ap /etc/cloud/management/components.xml.rpmnew /etc/cloud/management/ components.xml

c. Merge your changes from the backup file into the new components.xml file.

# vi /etc/cloud/management/components.xml

- 10. Repeat steps  $6 9$  $6 9$  $6 9$  on each management server node.
- 11. Start the first Management Server. Do not start any other Management Server nodes yet.

# service cloud-management start

Wait until the databases are upgraded. Ensure that the database upgrade is complete. After confirmation, start the other Management Servers one at a time by running the same command on each node.

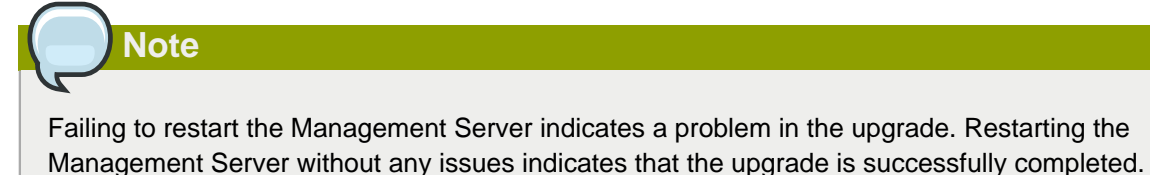

12. Start all Usage Servers (if they were running on your previous version). Perform this on each Usage Server host.

# service cloud-usage start

13. (KVM only) Additional steps are required for each KVM host. These steps will not affect running guests in the cloud. These steps are required only for clouds using KVM as hosts and only on the KVM hosts.

- a. Copy the CloudPlatform 3.0.6 tar file to the host, untar it, and change directory to the resulting directory.
- b. Stop the running agent.

# service cloud-agent stop

c. Update the agent software.

# ./install.sh

- d. Choose "U" to update the packages.
- e. Start the agent.

# service cloud-agent start

14. Log in to the CloudPlatform UI as administrator, and check the status of the hosts. All hosts should come to Up state (except those that you know to be offline). You may need to wait 20 or 30 minutes, depending on the number of hosts.

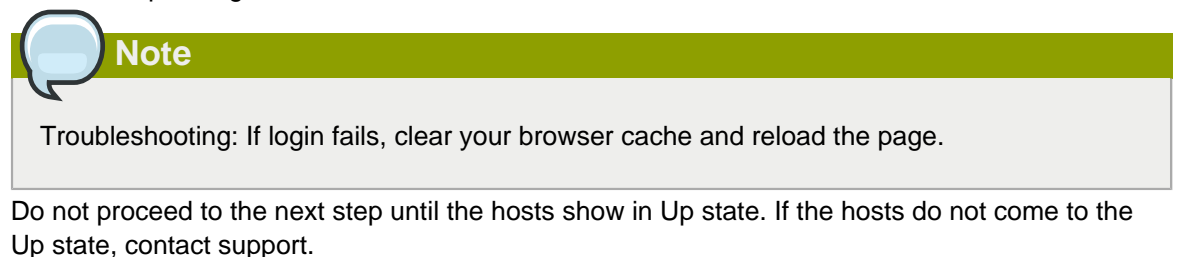

- 15. If you are upgrading from 3.0.1 or 3.0.2, perform the following:
	- a. Ensure that the admin port is set to 8096 by using the "integration.api.port" global parameter.

This port is used by the cloud-sysvmadm script at the end of the upgrade procedure. For information about how to set this parameter, see "Edit the Global Configuration Settings" in the Advanced Installation Guide.

b. Restart the Management Server.

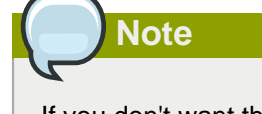

If you don't want the admin port to remain open, you can set it to null after the upgrade is done and restart the management server

16. Run the following script to stop, then start, all Secondary Storage VMs, Console Proxy VMs, and virtual routers. Run the script once on one management server. Substitute your own IP address of the MySQL instance, the MySQL user to connect as, and the password to use for that user. In addition to those parameters, provide the "-a" argument. For example:

# nohup cloud-sysvmadm -d 192.168.1.5 -u cloud -p password -a > sysvm.log 2>&1 & # tail -f sysvm.log

This might take up to an hour or more to run, depending on the number of accounts in the system.

17. (XenServer only) If needed, upgrade all Citrix XenServer hypervisor hosts in your cloud to a version supported by CloudPlatform 3.0.6 and apply any required hotfixes. The supported versions are listed in [Chapter 2, Newly Certified Operating Systems and Hypervisors](#page-6-0). Instructions for upgrading XenServer software and applying hotfixes can be found in [Section 3.4, "Upgrading](#page-19-0) [and Hotfixing XenServer Hypervisor Hosts"](#page-19-0).

**Note**

Troubleshooting tip: If passwords which you know to be valid appear not to work after upgrade, or other UI issues are seen, try clearing your browser cache and reloading the UI page.

### <span id="page-12-0"></span>**3.2. Upgrade from 2.2.x to 3.0.6**

1. Ensure that you query your IPaddress usage records and process them; for example, issue invoices for any usage that you have not yet billed users for.

Starting in 3.0.2, the usage record format for IP addresses is the same as the rest of the usage types. See  $\overline{\text{CS-8222}}^3$  $\overline{\text{CS-8222}}^3$  $\overline{\text{CS-8222}}^3$ . Instead of a single record with the assignment and release dates, separate records are generated per aggregation period with start and end dates. After upgrading to 3.0.6, any existing IP address usage records in the old format will no longer be available.

2. If you are using version 2.2.0 - 2.2.13, first upgrade to 2.2.14 by using the instructions in the 2.2.14 Release Notes.

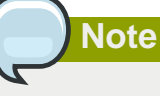

(KVM only) If KVM hypervisor is used in your cloud, be sure you completed the step to insert a valid username and password into the host details table on each KVM node as described in the 2.2.14 Release Notes. This step is critical, as the database will be encrypted after the upgrade to 3.0.6.

- 3. While running the 2.2.x system (which by this step should be at version 2.2.14 or greater), log in to the UI as root administrator.
- 4. Using the UI, add a new System VM template for each hypervisor type that is used in your cloud. In each zone, add a system VM template for each hypervisor used in that zone
	- a. In the left navigation bar, click Templates.
	- b. In Select view, click Templates.

<sup>3</sup> <http://bugs.cloudstack.org/browse/CS-8222>

c. Click Register template.

The Register template dialog box is displayed.

d. In the Register template dialog box, specify the following values depending on the hypervisor type (do not change these):

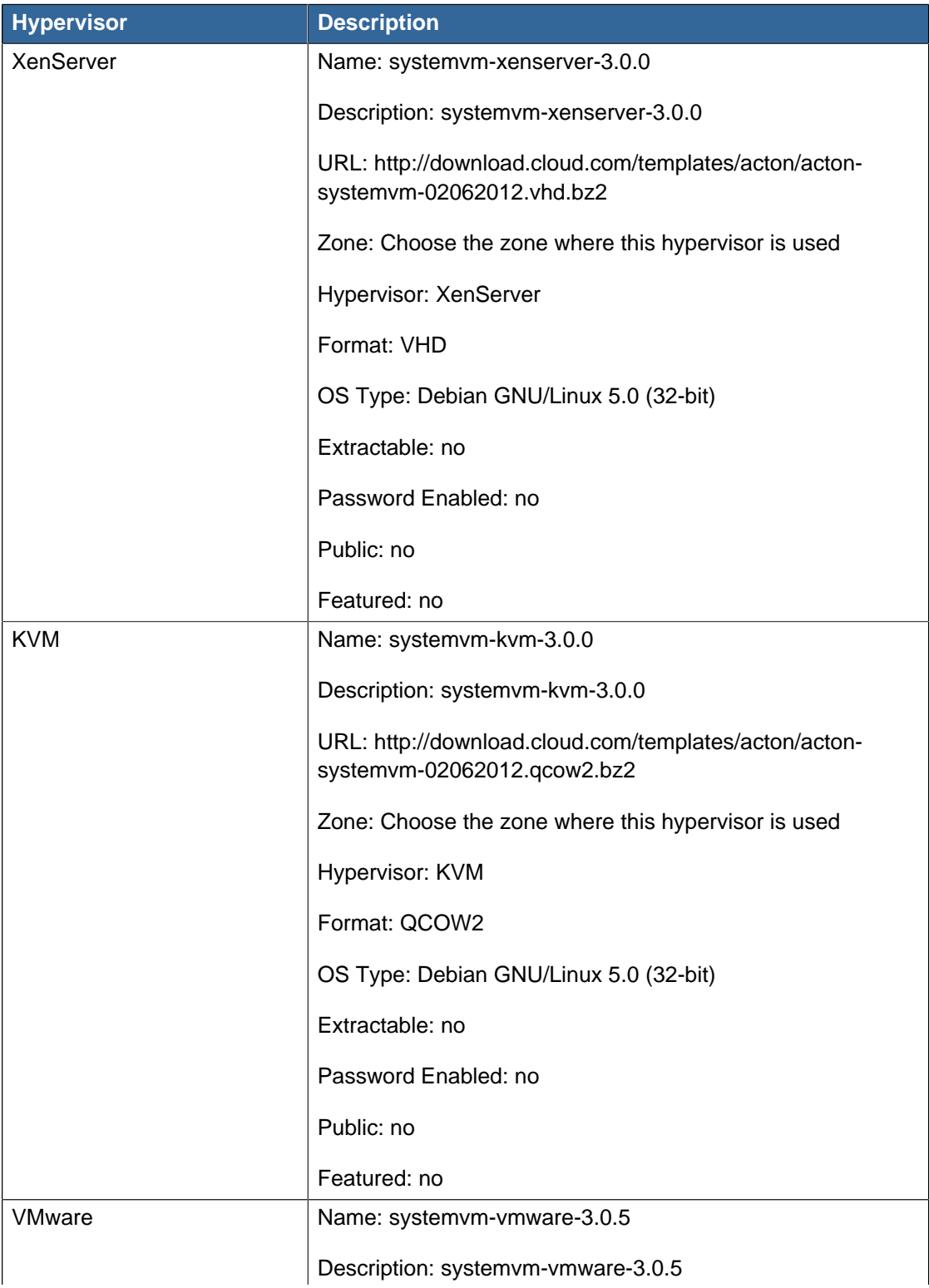

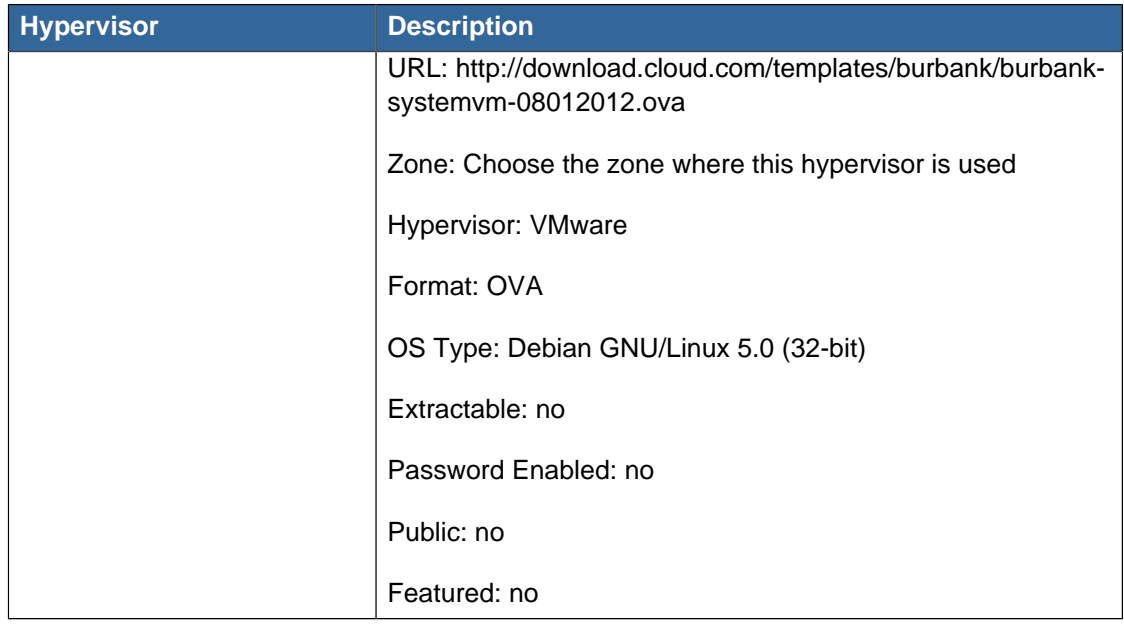

- e. Watch the screen to be sure that the template downloads successfully and enters the READY state. Do not proceed until this is successful
- f. If you use more than one type of hypervisor in your cloud, repeat these steps to download the system VM template for each hypervisor type.

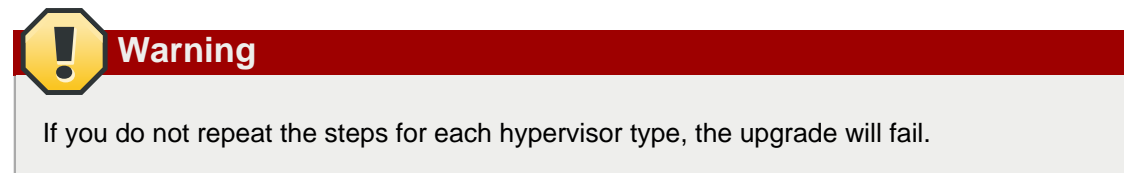

5. Stop all Usage Servers if running. Run this on all Usage Server hosts.

```
# service cloud-usage stop
```
6. Stop the Management Servers. Run this on all Management Server hosts.

```
# service cloud-management stop
```
7. On the MySQL master, take a backup of the MySQL databases. We recommend performing this step even in test upgrades. If there is an issue, this will assist with debugging.

In the following commands, it is assumed that you have set the root password on the database, which is a CloudPlatform recommended best practice. Substitute your own MySQL root password.

```
# mysqldump -u root -p<mysql_password> cloud >> cloud-backup.dmp
# mysqldump -u root -p<mysql_password> cloud_usage > cloud-usage-backup.dmp
```
<span id="page-14-0"></span>8. Download CloudPlatform 3.0.6 onto the management server host where it will run. Get the software from the following link:

<https://www.citrix.com/English/ss/downloads/>

You need a [My Citrix Account](http://www.citrix.com/lang/English/publicindex.asp?destURL=%2FEnglish%2FmyCitrix%2Findex.asp%3F#)<sup>4</sup>.

9. Upgrade the CloudPlatform packages. You should have a file in the form of "CloudStack-3.0.6- N-OSVERSION.tar.gz". Untar the file, then run the install.sh script inside it. Replace the file and directory names below with those you are using:

```
# tar xzf CloudStack-3.0.6-N-OSVERSION.tar.gz
# cd CloudStack-3.0.6-N-OSVERSION
# ./install.sh
```
You should see a few messages as the installer prepares, followed by a list of choices.

10. Choose "U" to upgrade the package.

> U

11. If you have made changes to your existing copy of the file components.xml in your previousversion CloudPlatform installation, the changes will be preserved in the upgrade. However, you need to do the following steps to place these changes in a new version of the file which is compatible with version 3.0.6.

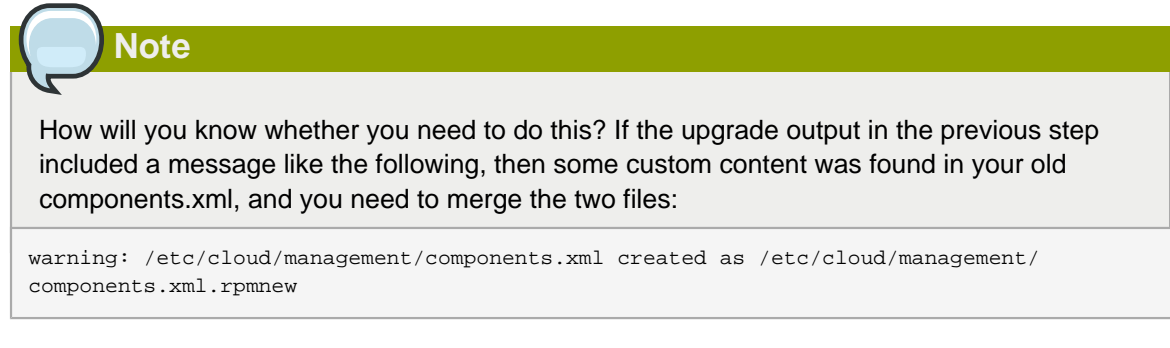

a. Make a backup copy of your /etc/cloud/management/components.xml file. For example:

```
# mv /etc/cloud/management/components.xml /etc/cloud/management/components.xml-backup
```
b. Copy /etc/cloud/management/components.xml.rpmnew to create a new /etc/cloud/ management/components.xml:

```
# cp -ap /etc/cloud/management/components.xml.rpmnew /etc/cloud/management/
components.xml
```
c. Merge your changes from the backup file into the new components.xml file.

```
# vi /etc/cloud/management/components.xml
```
12. If you have made changes to your existing copy of the /etc/cloud/management/db.properties file in your previous-version CloudPlatform installation, the changes will be preserved in the upgrade.

<sup>4</sup> <http://www.citrix.com/lang/English/publicindex.asp?destURL=%2FEnglish%2FmyCitrix%2Findex.asp%3F#>

However, you need to do the following steps to place these changes in a new version of the file which is compatible with version 3.0.6.

a. Make a backup copy of your file /etc/cloud/management/db.properties. For example:

# mv /etc/cloud/management/db.properties /etc/cloud/management/db.properties-backup

b. Copy /etc/cloud/management/db.properties.rpmnew to create a new /etc/cloud/management/ db.properties:

```
# cp -ap /etc/cloud/management/db.properties.rpmnew etc/cloud/management/
db.properties
```
c. Merge your changes from the backup file into the new db.properties file.

```
# vi /etc/cloud/management/db.properties
```
<span id="page-16-0"></span>13. On the management server node, run the following command. It is recommended that you use the command-line flags to provide your own encryption keys. See Password and Key Encryption in the Installation Guide.

```
# cloud-setup-encryption -e <encryption_type> -m <management_server_key> -k
 <database_key>
```
When used without arguments, as in the following example, the default encryption type and keys will be used:

- (Optional) For encryption\_type, use file or web to indicate the technique used to pass in the database encryption password. Default: file.
- (Optional) For management\_server\_key, substitute the default key that is used to encrypt confidential parameters in the properties file. Default: password. It is highly recommended that you replace this with a more secure value
- (Optional) For database key, substitute the default key that is used to encrypt confidential parameters in the CloudPlatform database. Default: password. It is highly recommended that you replace this with a more secure value.
- 14. Repeat steps  $8 13$  $8 13$  $8 13$  on every management server node. If you provided your own encryption key in step  $13$ , use the same key on all other management servers.
- 15. Start the first Management Server. Do not start any other Management Server nodes yet.

# service cloud-management start

Wait until the databases are upgraded. Ensure that the database upgrade is complete. After confirmation, start the other Management Servers one at a time by running the same command on each node.

16. Start all Usage Servers (if they were running on your previous version). Perform this on each Usage Server host.

# service cloud-usage start

17. (KVM only) Additional steps are required for each KVM host. These steps will not affect running guests in the cloud. These steps are required only for clouds using KVM as hosts and only on the KVM hosts.

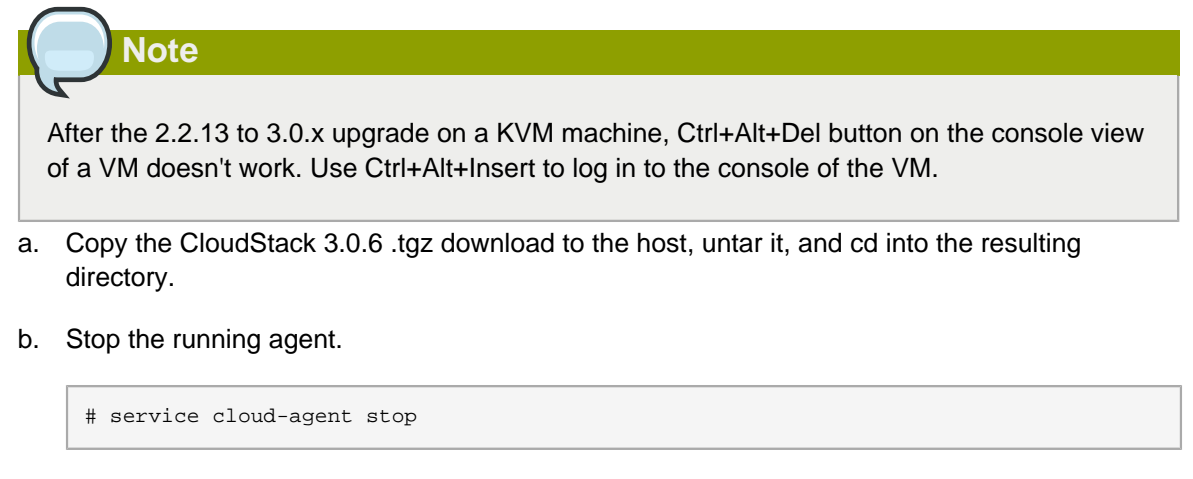

c. Update the agent software.

# ./install.sh

- d. Choose "U" to update the packages.
- e. Start the agent.

# service cloud-agent start

18. Log in to the CloudPlatform UI as admin, and check the status of the hosts. All hosts should come to Up state (except those that you know to be offline). You may need to wait 20 or 30 minutes, depending on the number of hosts.

Do not proceed to the next step until the hosts show in the Up state. If the hosts do not come to the Up state, contact support.

- 19. Run the following script to stop, then start, all Secondary Storage VMs, Console Proxy VMs, and virtual routers.
	- a. Run the command once on one management server. Substitute your own IP address of the MySQL instance, the MySQL user to connect as, and the password to use for that user. In addition to those parameters, provide the "-c" and "-r" arguments. For example:

```
# nohup cloud-sysvmadm -d 192.168.1.5 -u cloud -p password -c -r > sysvm.log 2>&1 &
# tail -f sysvm.log
```
This might take up to an hour or more to run, depending on the number of accounts in the system.

b. After the script terminates, check the log to verify correct execution:

# tail -f sysvm.log

The content should be like the following:

```
Stopping and starting 1 secondary storage vm(s)...
Done stopping and starting secondary storage vm(s)
Stopping and starting 1 console proxy vm(s)...
Done stopping and starting console proxy vm(s).
Stopping and starting 4 running routing vm(s)...
Done restarting router(s).
```
20. If you would like additional confirmation that the new system VM templates were correctly applied when these system VMs were rebooted, SSH into the System VM and check the version.

Use one of the following techniques, depending on the hypervisor.

#### **XenServer or KVM:**

SSH in by using the link local IP address of the system VM. For example, in the command below, substitute your own path to the private key used to log in to the system VM and your own link local IP.

Run the following commands on the XenServer or KVM host on which the system VM is present:

```
# ssh -i <private-key-path> <link-local-ip> -p 3922
# cat /etc/cloudstack-release
```
The output should be like the following:

```
Cloudstack Release 3.0 Mon Feb 6 15:10:04 PST 2012
```
#### **ESXi**

SSH in using the private IP address of the system VM. For example, in the command below, substitute your own path to the private key used to log in to the system VM and your own private IP.

Run the following commands on the Management Server:

```
# ssh -i <private-key-path> <private-ip> -p 3922
# cat /etc/cloudstack-release
```
The output should be like the following:

Cloudstack Release 3.0 Mon Feb 6 15:10:04 PST 2012

21. (XenServer only) If needed, upgrade all Citrix XenServer hypervisor hosts in your cloud to a version supported by CloudPlatform 3.0.6 and apply any required hotfixes. The supported versions are listed in [Chapter 2, Newly Certified Operating Systems and Hypervisors](#page-6-0). Instructions for upgrading and applying hotfixes can be found in [Section 3.4, "Upgrading and Hotfixing](#page-19-0) [XenServer Hypervisor Hosts"](#page-19-0).

#### <span id="page-18-0"></span>**3.3. Upgrade from 2.1.x to 3.0.6**

Direct upgrades from version 2.1.0 - 2.1.10 to 3.0.6 are not supported. It must first be upgraded to version 2.2.14. For information on how to upgrade from 2.1.x to 2.2.14, see the version 2.2.14 Release Notes.

## <span id="page-19-0"></span>**3.4. Upgrading and Hotfixing XenServer Hypervisor Hosts**

In CloudPlatform 3.0.6, you can upgrade XenServer hypervisor host software without having to disconnect the XenServer cluster. You can upgrade XenServer 5.6 GA, 5.6 FP1, or 5.6 SP2 to any newer version listed in [Chapter 2, Newly Certified Operating Systems and Hypervisors](#page-6-0). The actual upgrade is described in XenServer documentation, but there are some additional steps you must perform before and after the upgrade.

#### <span id="page-19-1"></span>**3.4.1. Upgrading to a New XenServer Version**

To upgrade XenServer hosts when running CloudPlatform 3.0.6:

1. Edit the file /etc/cloud/management/environment.properties and add the following line:

manage.xenserver.pool.master=false

2. Restart the Management Server to put the new setting into effect.

# service cloud-management start

- 3. Find the hostname of the master host in your XenServer cluster (pool):
	- a. Run the following command on any host in the pool, and make a note of the host-uuid of the master host:

# xe pool-list

b. Now run the following command, and find the host that has a host-uuid that matches the master host from the previous step. Make a note of this host's hostname. You will need to input it in a later step.

```
# xe host-list
```
4. On CloudPlatform, put the master host into maintenance mode. Use the hostname you discovered in the previous step.

## **Note**

In the latest XenServer upgrade procedure, even after putting the master host into maintenance mode, the master host continues to stay as master.

Any VMs running on this master will be automatically migrated to other hosts, unless there is only one UP host in the cluster. If there is only one UP host, putting the host into maintenance mode will stop any VMs running on the host.

- 5. Disconnect the XenServer cluster from CloudStack. It will remain disconnected only long enough to upgrade one host.
	- a. Log in to the CloudStack UI as root.
	- b. Navigate to the XenServer cluster, and click Actions Unmanage.
- c. Watch the cluster status until it shows Unmanaged.
- 6. Upgrade the XenServer software on the master host:
	- a. Insert the XenXerver 6.0.2 CD.
	- b. Reboot the host.
	- c. Upgrade to the newer version of XenServer. Use the steps in XenServer documentation.
- 7. Cancel the maintenance mode on the master host.
- 8. Reconnect the XenServer cluster to CloudStack.
	- a. Log in to the CloudStack UI as root.
	- b. Navigate to the XenServer cluster, and click Actions Manage.
	- c. Watch the status to see that all the hosts come up.
- <span id="page-20-1"></span>9. Upgrade the slave hosts in the cluster:
	- a. Put a slave host into maintenance mode.

Wait until all the VMs are migrated to other hosts.

- b. Upgrade the XenServer software on the slave.
- <span id="page-20-2"></span>c. Cancel maintenance mode for the slave.
- d. Repe[a](#page-20-1)t steps a through  $c$  for each slave host in the XenServer pool.
- 10. You might need to change the OS type settings for VMs running on the upgraded hosts, if any of the following apply:
	- If you upgraded from XenServer 5.6 GA to XenServer 5.6 SP2, change any VMs that have the OS type CentOS 5.5 (32-bit), Oracle Enterprise Linux 5.5 (32-bit), or Red Hat Enterprise Linux 5.5 (32-bit) to Other Linux (32-bit). Change any VMs that have the 64-bit versions of these same OS types to Other Linux (64-bit).
	- If you upgraded from XenServer 5.6 SP2 to XenServer 6.0.2, change any VMs that have the OS type CentOS 5.6 (32-bit), CentOS 5.7 (32-bit), Oracle Enterprise Linux 5.6 (32-bit), Oracle Enterprise Linux 5.7 (32-bit), Red Hat Enterprise Linux 5.6 (32-bit) , or Red Hat Enterprise Linux 5.7 (32-bit) to Other Linux (32-bit). Change any VMs that have the 64-bit versions of these same OS types to Other Linux (64-bit).
	- If you upgraded from XenServer 5.6 to XenServer 6.0.2, do all of the above.

#### <span id="page-20-0"></span>**3.4.2. Applying Hotfixes to a XenServer Cluster**

1. Edit the file /etc/cloud/management/environment.properties and add the following line:

manage.xenserver.pool.master=false

2. Restart the Management Server to put the new setting into effect.

# service cloud-management start

- 3. Find the hostname of the master host in your XenServer cluster (pool):
	- a. Run the following command on any host in the pool, and make a note of the host-uuid of the master host:

# xe pool-list

b. Now run the following command, and find the host that has a host-uuid that matches the master host from the previous step. Make a note of this host's hostname. You will need to input it in a later step.

# xe host-list

4. On CloudPlatform, put the master host into maintenance mode. Use the hostname you discovered in the previous step.

Any VMs running on this master will be automatically migrated to other hosts, unless there is only one UP host in the cluster. If there is only one UP host, putting the host into maintenance mode will stop any VMs running on the host.

- 5. Disconnect the XenServer cluster from CloudStack. It will remain disconnected only long enough to hotfix one host.
	- a. Log in to the CloudStack UI as root.
	- b. Navigate to the XenServer cluster, and click Actions Unmanage.
	- c. Watch the cluster status until it shows Unmanaged.
- 6. Hotfix the master host:
	- a. Add the XenServer hot fixes to the master host.
		- i. Assign a UUID to the update file:

xe patch-upload file-name=XS602E015.xsupdate

The command displays the UUID of the update file:

33af688e-d18c-493d-922b-ec51ea23cfe9

ii. Repeat the xe patch-upload command for all other XenServer updates: XS602E004.xsupdate, XS602E005.xsupdate.

Take a note of the UUIDs of the update files. The UUIDs are required in the next step.

b. Apply XenServer hot fixes to master host:

xe patch-apply host-uuid=<master uuid> uuid=<hotfix uuid>

c. Repeat xe patch-apply command for all the hot fixes.

d. Install the required CSP files.

xe-install-supplemental-pack <csp-iso-file>

- e. Restart the master host.
- 7. Cancel the maintenance mode on the master host.
- 8. Reconnect the XenServer cluster to CloudStack.
	- a. Log in to the CloudStack UI as root.
	- b. Navigate to the XenServer cluster, and click Actions Manage.
	- c. Watch the status to see that all the hosts come up.
- 9. Hotfix the slave hosts in the cluster:
	- a. Put a slave host into maintenance mode.

Wait until all the VMs are migrated to other hosts.

b. Apply the XenServer hot fixes to the slave host:

xe patch-apply host-uuid=<master uuid> uuid=<hotfix uuid>

- c. Repeat Step a through b for each slave host in the XenServer pool.
- d. Install the required CSP files.

xe-install-supplemental-pack <csp-iso-file>

e. Restart the slave hosts.

Wait until all the slave hosts are up. It might take several minutes for the hosts to come up.

- 10. Cancel the maintenance mode on the slave hosts.
- 11. You might need to change the OS type settings for VMs running on the upgraded hosts, if any of the following apply:
	- If you upgraded from XenServer 5.6 SP2 to XenServer 6.0.2, change any VMs that have the OS type CentOS 5.6 (32-bit), CentOS 5.7 (32-bit), Oracle Enterprise Linux 5.6 (32-bit), Oracle Enterprise Linux 5.7 (32-bit), Red Hat Enterprise Linux 5.6 (32-bit) , or Red Hat Enterprise Linux 5.7 (32-bit) to Other Linux (32-bit). Change any VMs that have the 64-bit versions of these same OS types to Other Linux (64-bit).
	- If you upgraded from XenServer 5.6 GA or 5.6 FP1 to XenServer 6.0.2, change any VMs that have the OS type CentOS 5.5 (32-bit), CentOS 5.6 (32-bit), CentOS 5.7 (32-bit), Oracle Enterprise Linux 5.5 (32-bit), Oracle Enterprise Linux 5.6 (32-bit), Oracle Enterprise Linux 5.7 (32-bit), Red Hat Enterprise Linux 5.5 (32-bit), Red Hat Enterprise Linux 5.6 (32-bit) , or Red Hat Enterprise Linux 5.7 (32-bit) to Other Linux (32-bit). Change any VMs that have the 64-bit versions of these same OS types to Other Linux (64-bit).

## <span id="page-24-0"></span>**What's New in 3.0.6**

<span id="page-24-1"></span>CloudPlatform 3.0.6 includes the following new features:

## **4.1. Juniper SRX Support for Shared Networks**

CloudPlatform 3.0.6 extended Juniper SRX firewall support to the shared networks in Advanced zones. Previously, Juniper SRX was supported only on isolated networks. With the addition of this feature, the following network services are available to the VMs in a shared network. A subset of these services can be chosen while creating the Network Service offering for the shared network.

- Firewall
- Source NAT
- Static NAT
- Port forwarding

As always, the virtual router continues to provide the DNS, DHCP and IPAM services in shared networks.

With the addition of this functionality, you will have the ability to:

- Create shared networks in advanced zones with Firewall, StaticNAT, SourceNAT, DNS, and DHCP services.
- Create shared networks in advanced zones only with DNS and DHCP.
- Create shared networks in basic zones with Elastic IP, Elastic LB, Security group, DNS, and DHCP services.

The Static NAT, Port Forwarding, and Firewall services are available only on the acquired public IPs associated with the shared network. The acquired public IPs provides these services to the VMs on the shared network. If you create a Source NAT-enabled Network Offering for a shared network, a public IP is by default provisioned and Source NAT is configured on the firewall device to provide public access to the VMs on the shared network.

## <span id="page-24-2"></span>**4.2. Configuring Load Balancer and Firewall in Inline Mode**

In addition to side-by-side configuration, external Network elements, such as load balancer and firewall, can now be deployed in inline mode. This feature is supported in isolated networks in an Advanced zone. In inline mode, a firewall device is placed in front of a load balancing device. The firewall acts as the gateway for all incoming traffic, then redirects the load balancing traffic to the load balancer behind it. The load balancer in this case will not have direct access to the public network.

Supported devices are:

- F5 Big IP Load Balancer device
- <span id="page-24-3"></span>• Juniper SRX Firewall device

## **4.3. Additional VMX Settings**

In addition to the existing VMX parameters (rootDiskController, nicAdapter, and keyboard), you can now use the keyboard.typematicMinDelay parameter in the registerTemplate API call. This parameter controls the amount of delay for the repeated key strokes on remote consoles. For more information on [keyboard.typematicMinDelay](http://kb.vmware.com/selfservice/microsites/search.do?language=en_US&cmd=displayKC&externalId=196), see keyboard.typematicMinDelay<sup>1</sup>.

## <span id="page-25-0"></span>**4.4. Amazon EC2 API Support Extended**

## **Note**

This section describes changes to CloudPlatform's support for the Amazon EC2 API, and does not contain enough information to enable you to configure and use the API. For complete details and limitations, see the CloudPlatform 3.0.6 Installation Guide.

#### <span id="page-25-1"></span>**4.4.1. EC2 Query API**

CloudPlatform 3.0.6 provides compatibility with the Amazon Web Services (AWS) EC2 API through both SOAP and REST web services. Previously, CloudPlatform 3.0 provided compatibility with the EC2 API through SOAP calls only.

As always, the EC2 API calls are translated to CloudPlatform API calls.

The new Query API support provides a REST interface for passing EC2 API calls to CloudPlatform. The AWS Java SDK and AWS PHP SDK are both supported by this REST interface. All of the previously-supported SOAP calls now provide a REST equivalent.

The supported Query API calls are:

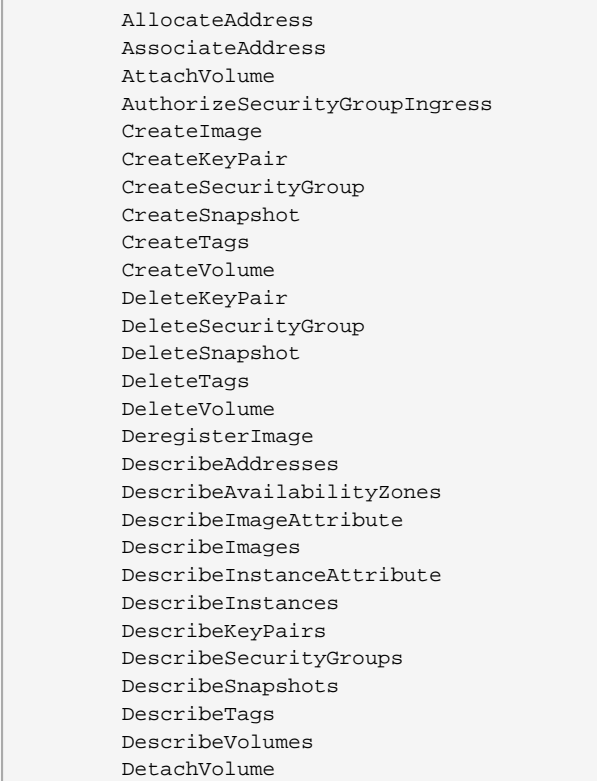

<sup>1</sup>  [http://kb.vmware.com/selfservice/microsites/search.do?language=en\\_US&cmd=displayKC&externalId=196](http://kb.vmware.com/selfservice/microsites/search.do?language=en_US&cmd=displayKC&externalId=196)

 DisassociateAddress GetPasswordData ImportkeyPair ModifyImageAttribute RebootInstances RegisterImage ReleaseAddress ResetImageAttribute RevokeSecurityGroupIngress RunInstances StartInstances StopInstances TerminateInstances

### <span id="page-26-0"></span>**4.4.2. Boto Client Support**

<span id="page-26-1"></span>Using the Boto client, Java and PHP AWS SDK can run EC2 Query APIs in CloudPlatform 3.0.6.

#### **4.4.3. Newer API and Tools Versions**

CloudPlatform 3.0.6 supports a more recent version of the EC2 API, dated 2012-08-15. It is compliant with the WSDL available at <http://ec2.amazonaws.com/doc/2012-08-15/>.

Clients can continue using existing EC2-compatible tools for SOAP calls. The version of EC2 API Tools now supported is 1.6.2.0. The supported version is available at [http://s3.amazonaws.com/ec2](http://s3.amazonaws.com/ec2-downloads/ec2-api-tools-1.6.2.0.zip) [downloads/ec2-api-tools-1.6.2.0.zip](http://s3.amazonaws.com/ec2-downloads/ec2-api-tools-1.6.2.0.zip).

To make EC2 REST API calls, no registration is required. Registration is still required to use SOAP calls. To make EC2 SOAP API calls, register by using the 'cloudstack-aws-api-register' script . The call to the registration script remains the same as in previous versions:

```
cloudstack-aws-api-register --apikey=<User's CloudPlatform API key> --secretkey=<User's
 CloudPlatform Secret key > --cert=<path/to/cert.pem>--url=http://<cloud-bridge-server>:7080/
awsapi.
```
The updated 'cloudstack-aws-api-register' script can be found at [http://download.cloud.com/](http://download.cloud.com/releases/3.0.6/cloudstack-aws-api-register.) [releases/3.0.6/cloudstack-aws-api-register](http://download.cloud.com/releases/3.0.6/cloudstack-aws-api-register.)<sup>2</sup>.

## <span id="page-26-2"></span>**4.5. XenServer Hotfix Notification**

The Alerts area of the Dashboard in the CloudPlatform UI will show notifications about new Citrix XenServer software updates as they become available. In this way, administrators can more easily be aware and take action when a hotfix is required to keep the XenServer hypervisor hosts up to date. CloudPlatform will give notification only for hotfixes that are applicable to the XenServer software version currently running on hosts within the cloud. Before generating the alert, CloudPlatform will check to be sure the hotfix has not already been installed.

In addition to the alert in the Dashboard, all hotfixes available for XenServer hosts in the cloud are displayed under Events, when you open the Select View dropdown and choose Host Updates. You can also see the hotfixes available for a given host when you're viewing the host details (Infrastructure > Hosts > click host name), where you will see the new Updates tab.

You can get the same information about new XenServer hotfixes by calling these new API commands:

 $^2$  <http://download.cloud.com/releases/3.0.6/cloudstack-aws-api-register.>

- **listHostUpdates**—Tells which patches have and have not been applied to a given host
- **listHostsWithPendingUpdates**—Tells which hosts have not received a given patch

CloudPlatform checks for new hotfixes once a week. It can be configured to check for hotfixes more or less often through the global setting update.check.interval.

Additional configuration settings: CloudPlatform knows where to find the web-based Citrix feed for XenServer hotfix updates. In the unlikely event that Citrix changes this URL, it can be configured through the global setting xen.update.url. You can also turn off the hotfix notification feature entirely using host.updates.enable.

### <span id="page-27-0"></span>**4.6. Snapshot Job Throttling**

When a snapshot of a virtual machine is requested, the snapshot job runs on the same host where the VM is running or, in the case of a stopped VM, the host where it ran last. If many snapshots are requested for VMs on a single host, this can lead to problems with too many snapshot jobs overwhelming the resources of the host.

To address this situation, the cloud's root administrator can now throttle how many snapshot jobs are executed simultaneously on the hosts in the cloud by using the new global configuration setting concurrent.snapshots.threshold.perhost. By using this setting, the administrator can better ensure that snapshot jobs do not time out and hypervisor hosts do not experience performance issues due to hosts being overloaded with too many snapshot requests.

Set concurrent.snapshots.threshold.perhost to a value that represents a best guess about how many snapshot jobs the hypervisor hosts can execute at one time, given the current resources of the hosts and the number of VMs running on the hosts. If a given host has more snapshot requests, the additional requests are placed in a waiting queue. No new snapshot jobs will start until the number of currently executing snapshot jobs falls below the configured limit.

The admin can also set job.expire.minutes to place a maximum on how long a snapshot request will wait in the queue. If this limit is reached, the snapshot request fails and returns an error message.

### <span id="page-27-1"></span>**4.7. Resetting SSH Keys to Access VM**

With the new API command resetSSHKeyForVirtualMachine, a user can set or reset the SSH keypair assigned to a virtual machine. With the addition of this feature, a lost or compromised SSH keypair can be changed, and the user can access the VM by using the new keypair. Just create or register a new keypair, then call resetSSHKeyForVirtualMachine.

## <span id="page-27-2"></span>**4.8. Security Groups in Advanced Zones (KVM Only)**

CloudPlatform 3.0.6 provides the ability to use security groups to provide isolation between guests on a single shared, zone-wide network in an advanced zone where KVM is the hypervisor. Previously, CloudPlatform 3.0 allowed the use of security groups in basic zones only. The isolation of guest traffic could be achieved only through the use of multiple VLANs. The addition of support for security groups in advanced zones allows a greater range of options for setting up guest isolation in a cloud. It also enables users of earlier CloudPlatform versions in the 2.2.x series to upgrade to 3.0.6 without the loss of this feature, which was supported in the previous networking model which was part of 2.2.x.

#### **Limitation**

The following are not supported for this feature:

- Two IP ranges with the same VLAN and different gateway or netmask in security group-enabled shared network.
- Two IP ranges with the same VLAN and different gateway or netmask in account-specific shared networks.
- Multiple VLAN ranges in security group-enabled shared network.
- Multiple VLAN ranges in account-specific shared networks.

Security groups must be enabled in the zone in order for this feature to be used. For complete information on how to set up security groups, see the Installation Guide.

## <span id="page-28-0"></span>**4.9. Optional Public IP Assignment for EIP with Basic Zone**

Assigning public IP addresses to the VMs is now made optional for the EIP-enabled Basic Zones. Previously, a public IP is automatically allocated to each VM created in a EIP-enabled Basic zone. For deployments where public IPs are scarce, allocating a public IP to each VM is expensive. With the addition of this feature, CloudPlatform 3.0.6 now gives you the flexibility to choose not to allocate a public IP by default, and allocate only a private IP to the VM deployed in an EIP-enabled Basic zone.

This feature is designed only for the user VMs. The System VMs continue to get both public IP and private by default irrespective of the network offering configuration. Also, new cloud deployments that uses the default shared network offering with EIP and ELB service in a Basic zone continue to get both private and public IPs.

## <span id="page-28-1"></span>**4.10. Appending a Display Name to the Guest VM's Internal Name**

Every guest VM has an internal name. The host uses the internal name to identify the guest VMs. The default format of the internal name is i-<user id>-<vm\_id>-<instance.name> where instance.name is a global parameter. A new global parameter, vm.instancename.flag, has now been added. If it is set to true, and if a display name is provided during the creation of a guest VM, the display name is appended to the internal name of the guest VM on the host. This makes the internal name format as i-<user id>-<vm\_id>-<displayName>. The default value of vm.instancename.flag is set to false. This feature is intended to make the correlation between instance names and internal names easier in large data center deployments.

## <span id="page-28-2"></span>**4.11. Egress Firewall Rules**

Support for setting up egress firewall rules for the virtual routers in advanced zones is supported in CloudPlatform 3.0.6. This feature is specific to isolated networks in advanced zones.

By default, all the outbound traffic from a guest network to a public network is blocked. You can set egress firewall rules to allow outbound traffic to public networks. Traffic that does not match any egress firewall rule remains blocked. When all egress firewall rules are removed, the default policy, Block, is applied.

## **Warning**

This is a major change in behavior from previous releases. It changes the default behavior of new isolated networks that have a virtual router-based firewall as a feature in the underlying network offering. Before 3.0.6, when a new network was created using the VR as the firewall, all outbound traffic to public networks was permitted by default. With 3.0.6, the behavior is exactly reversed. If you have an existing installation, and you want to maintain the same behavior as before for newly created networks, you will need to take action and define the appropriate egress firewall rules. This new default behavior is for new networks only. Upgrading to 3.0.6 will not affect the outbound traffic behavior of existing networks.

Using the egress firewall rules, traffic can be allowed on the following parameters: guest network CIDR, protocol, and destination port range. Therefore, you can consider the following scenarios for the egress firewall rules:

- Allow egress traffic of the guest network or CIDR.
- Allow the egress traffic protocols: TCP/UDP/ICMP/All.
- Allow traffic to be sent to a given range of ports.

The following new API commands are added to support this feature:

- createEgressFirewallRule
- deleteEgressFirewallRule
- listEgressFirewallRules

#### **Upgrade Scenario for New Networks**

Consider the following:

- For the new networks that have the firewall service provided by virtual router, all the traffic from the guest VMs to the public network is blocked by default.
- To allow traffic from the guest network to the public network, configure an egress firewall rule.

#### **Upgrade Scenario for Existing Networks**

Consider the following:

- After upgrade, ensure that you restart the virtual router.
- The existing networks continue to work the way as they did before the upgrade.
- After upgrade, egress rules are applied to the existing networks, where virtual router is the firewall provider, to allow all the egress traffic.

## <span id="page-29-0"></span>**4.12. Microsoft Windows 8 for Guest Virtual Machines on KVM**

On hosts running the KVM hypervisor, guest virtual machines can now run the Windows 8 operating system.

Windows 8 VMs are not yet supported on XenServer or VMware hosts. Windows 8 is not yet supported by XenServer. Windows 8 is supported by VMware, but CloudPlatform code does not yet include an implementation of this feature.

### <span id="page-30-0"></span>**4.13. Support for CSP Packages**

The CSP packages are now by default available with the XenServer 6.1 version. Earlier, the CSP packages has to be manually installed to use the Security Groups functionality in a Basic zone.

Perform the following to enable Security Groups without restarting the system:

- 1. Disable Open vSwitch (OVS):
	- a. Run the following command:

# xe-switch-network-backend bridge

- b. Accept when prompted to restart the host.
- 2. Run the following commands:

```
echo 1 > /proc/sys/net/bridge/bridge-nf-call-iptables 
echo 1 > /proc/sys/net/bridge/bridge-nf-call-arptables
```
3. To persist the above changes across reboots, set the following values in the /etc/sysctl.conf file. Run the following command:

sysctl -p /etc/sysctl.conf

Set these to 1:

```
net.bridge.bridge-nf-call-iptables = 1
net.bridge.bridge-nf-call-arptables = 1
```
## <span id="page-32-0"></span>**Known Issues in 3.0.6**

## <span id="page-32-1"></span>**5.1. Upgrading VMware In Place Not Supported**

VMware 5.1 is certified to work with this release. However, CloudPlatform 3.0.6 does not yet support upgrading the hypervisor from an older version in an existing deployment.

## <span id="page-32-2"></span>**5.2. Instance UUID Is Displayed in the UI After 3.0.1 Upgrade**

After upgrading from version 3.0.1 to any higher version of CloudPlatform, the instance name displayed in the UI is as same as the UUID of the instance. This behaviour is as per the design.

## <span id="page-32-3"></span>**5.3. Open Defects**

The following table lists issues of interest that have not been fixed in this version. This is not an exhaustive list. For a complete list, see <http://bugs.cloudstack.org> and choose Issues - Search for Issues to construct a query.

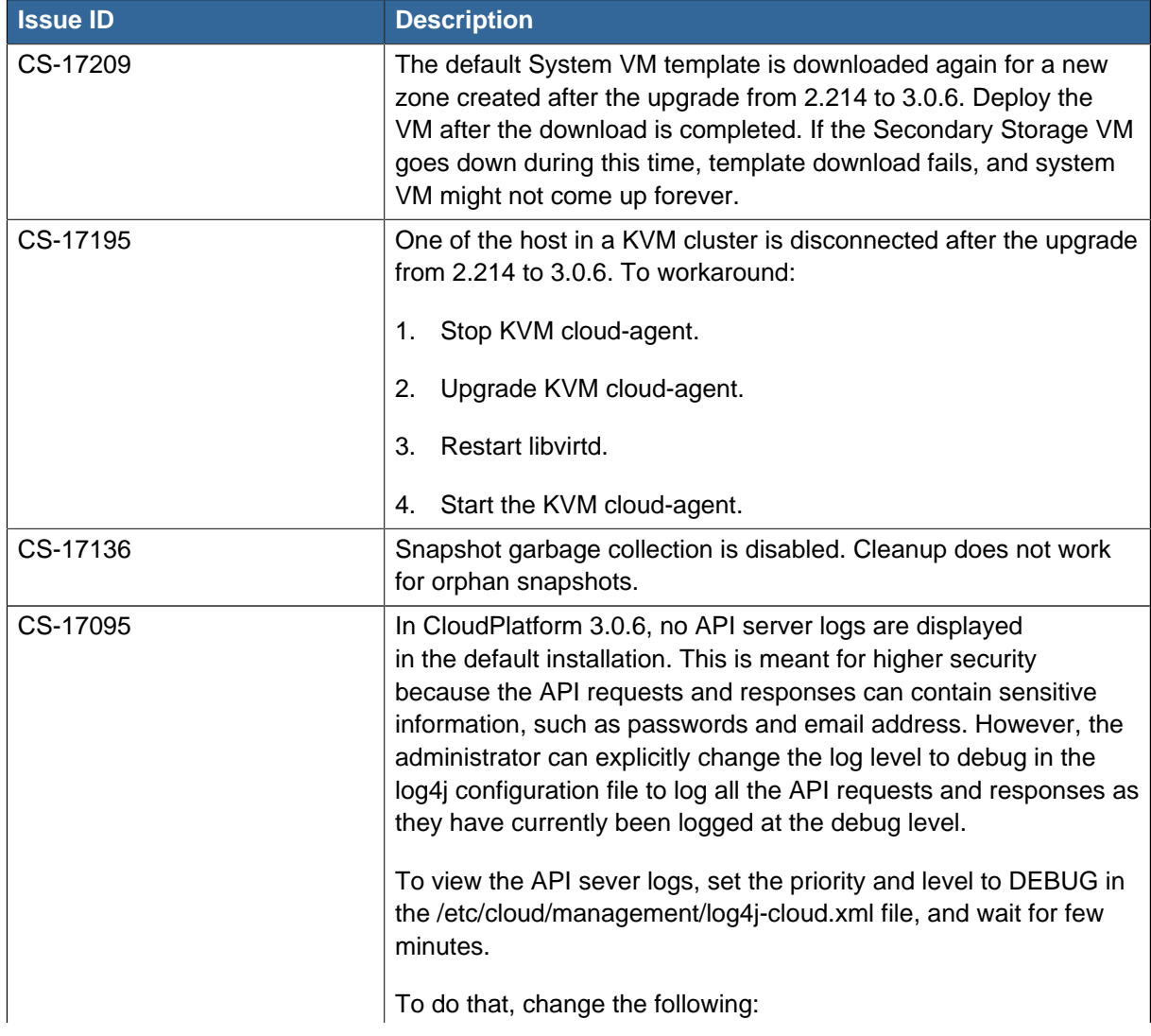

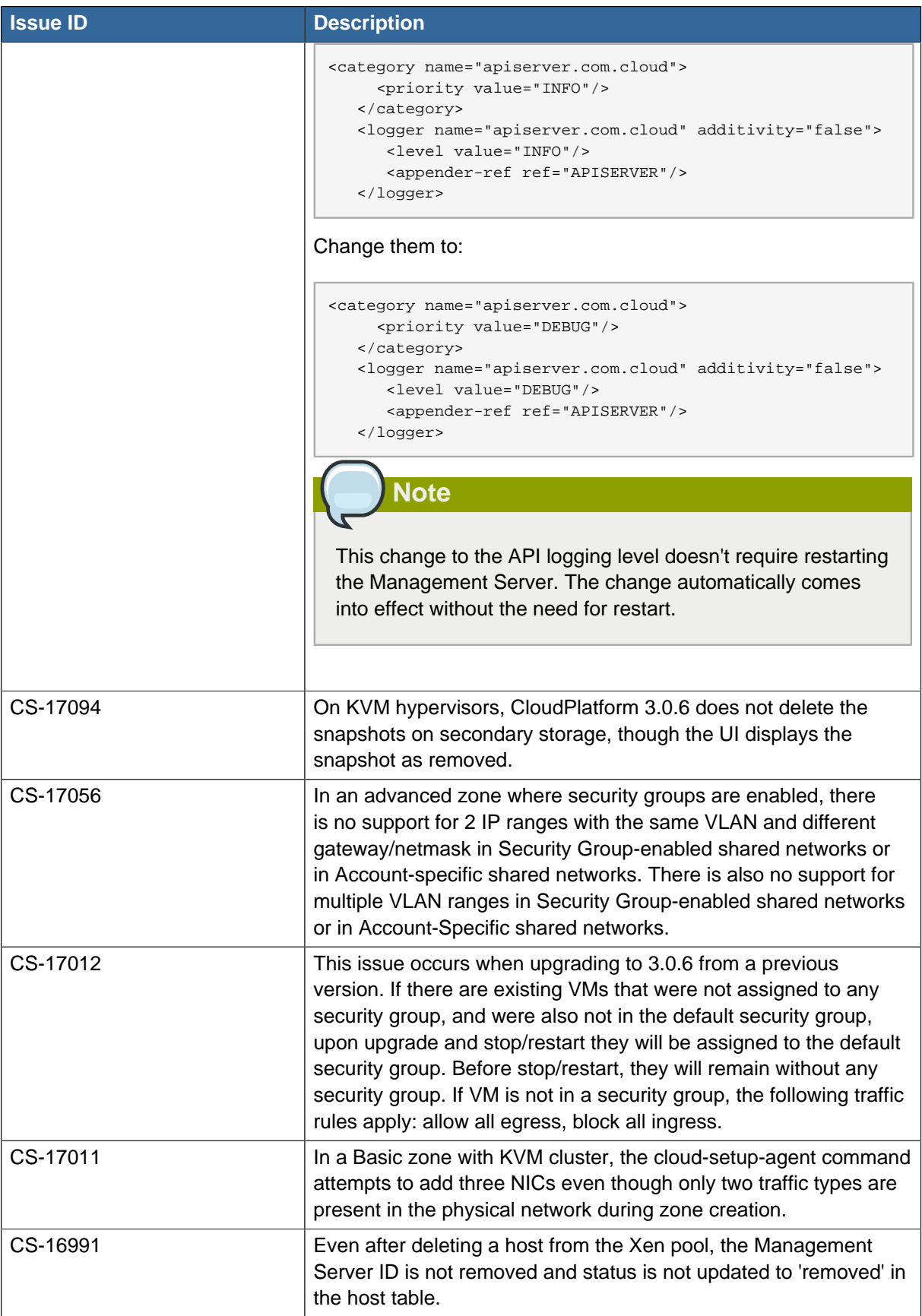

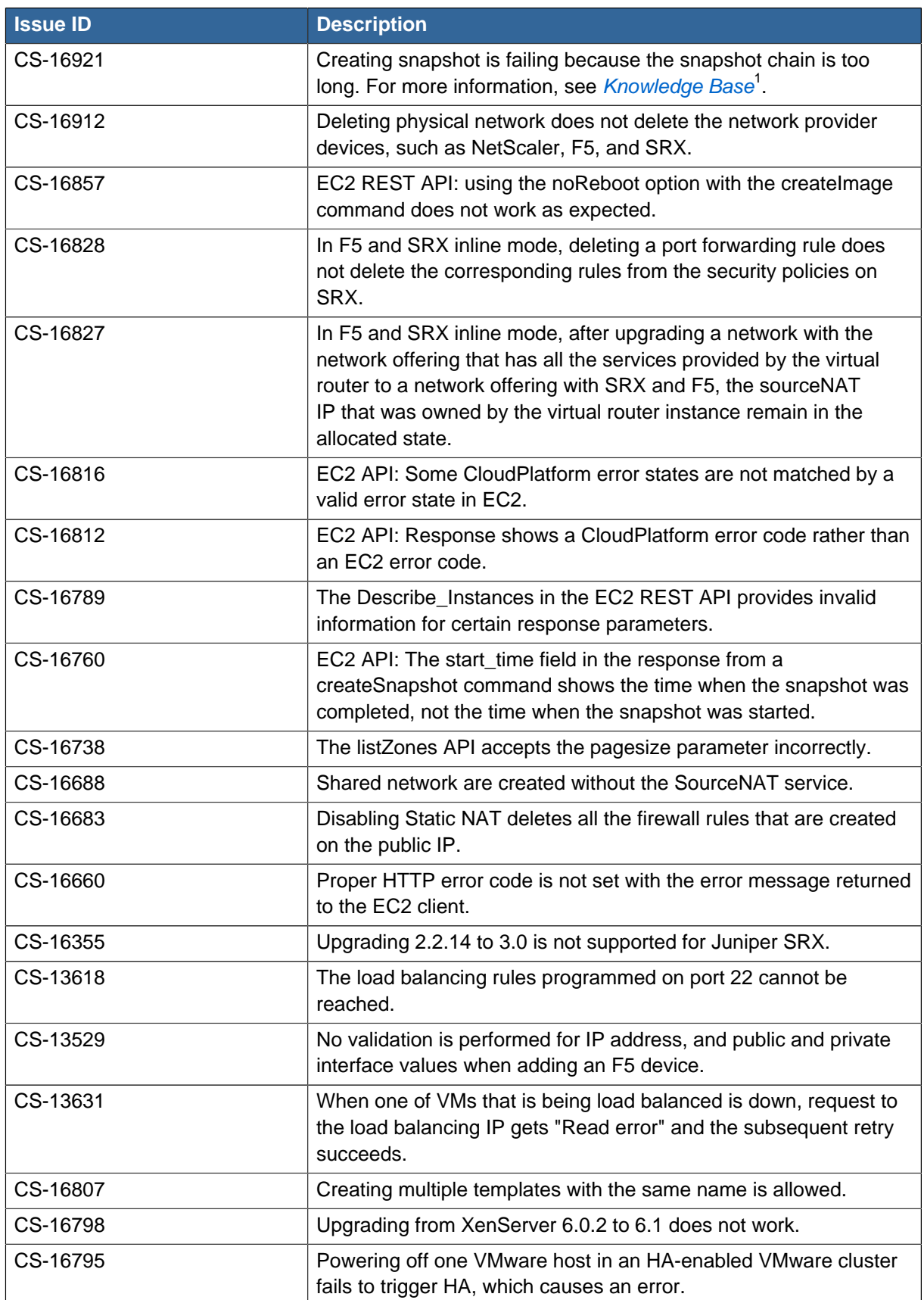

<sup>1</sup> [http://docs.cloudstack.org/Knowledge\\_Base/Snapshots\\_fail\\_because\\_%22The\\_snapshot\\_chain\\_is\\_too\\_long%22](http://docs.cloudstack.org/Knowledge_Base/Snapshots_fail_because_%22The_snapshot_chain_is_too_long%22)

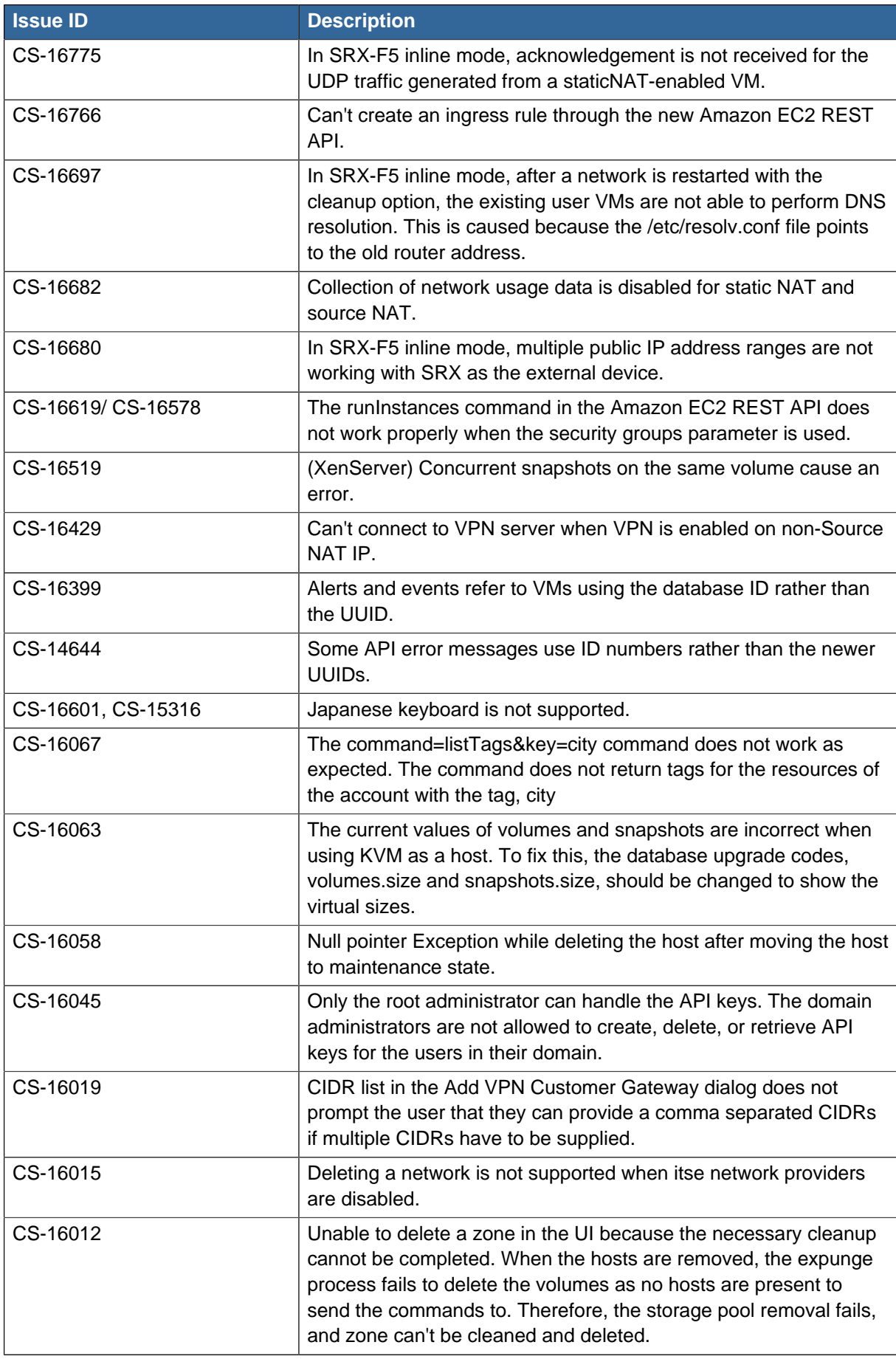

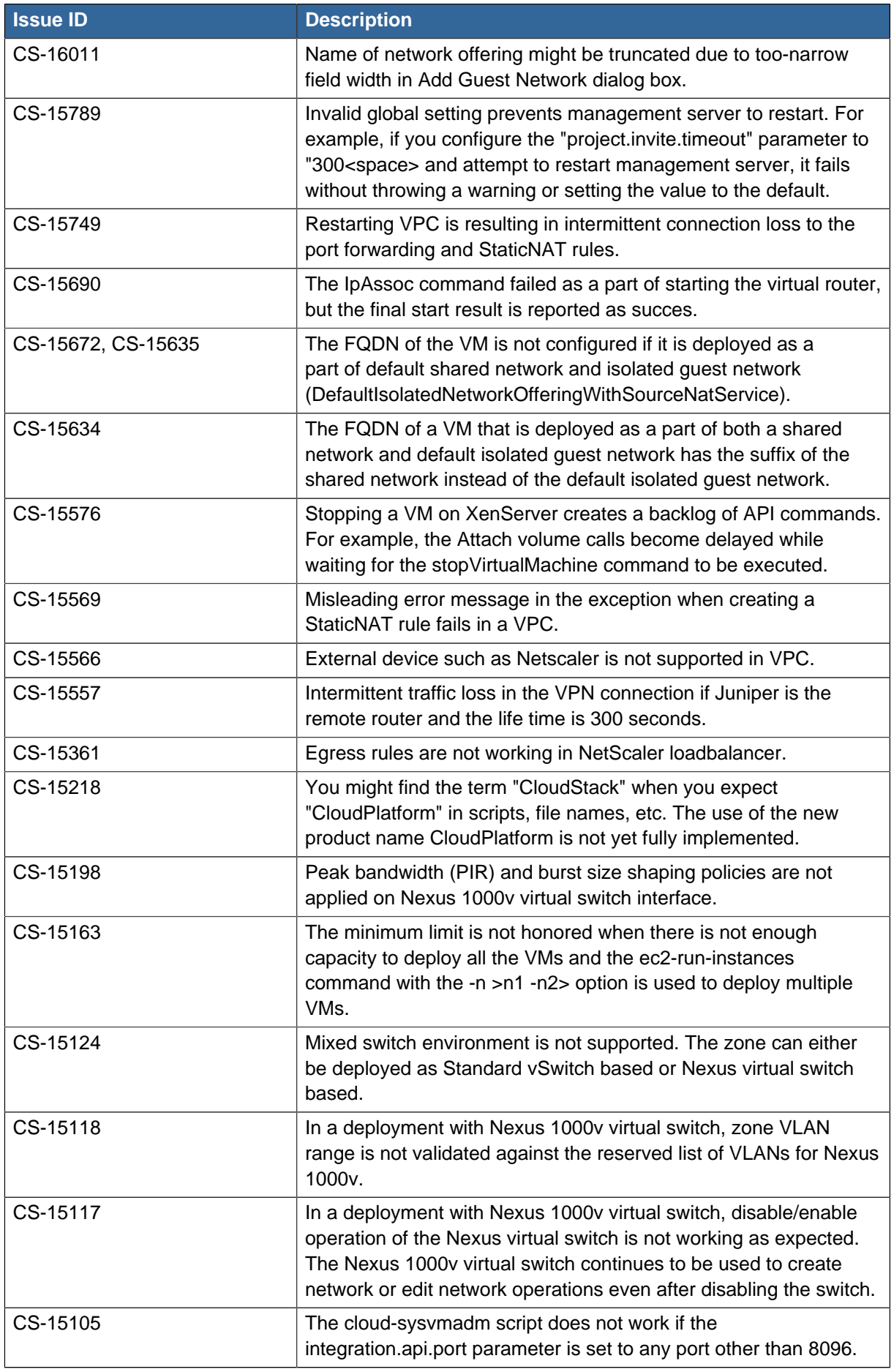

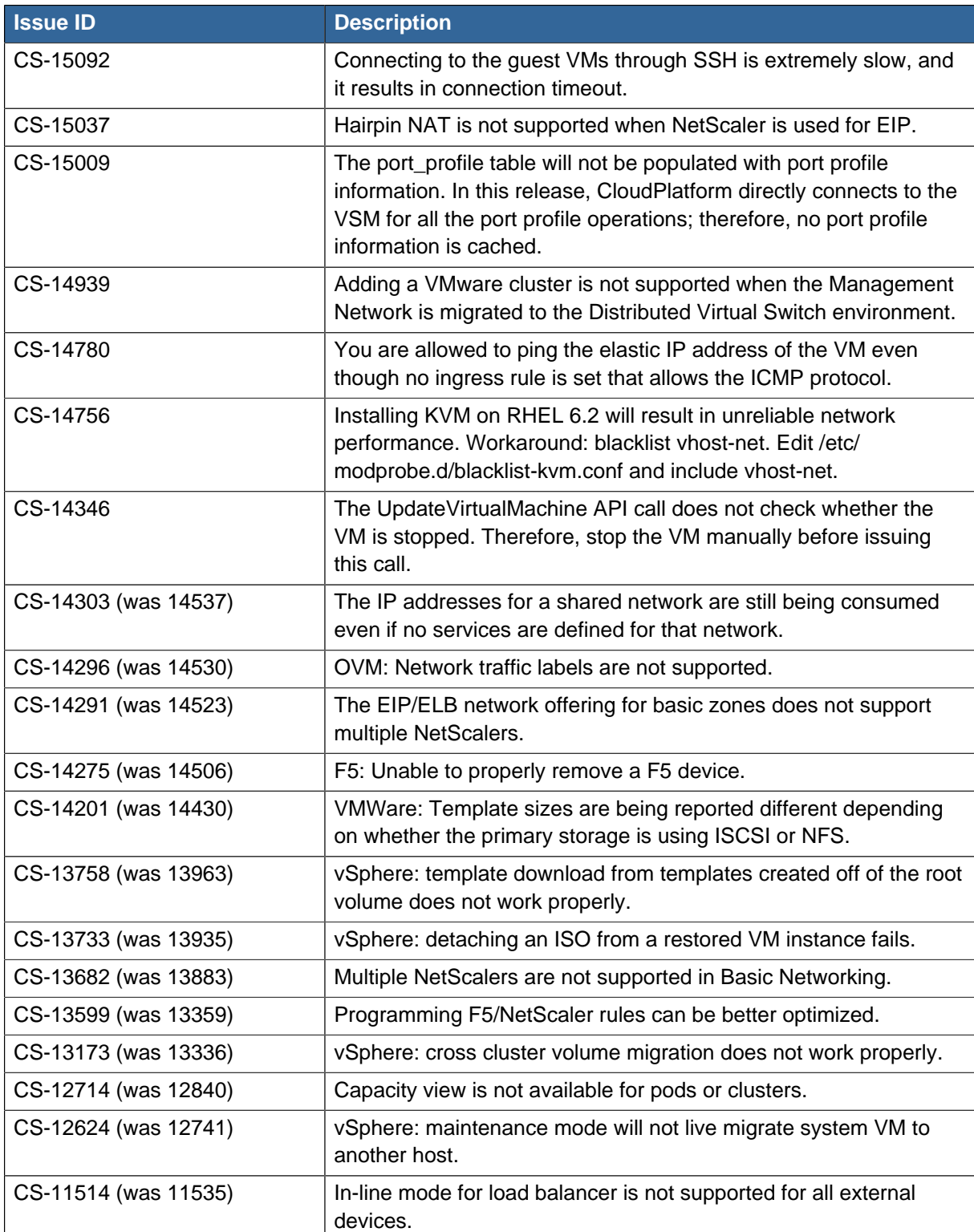

## <span id="page-38-0"></span>**Issues Fixed in 3.0.6**

The following table lists issues of interest that have been fixed in this version. This is not an exhaustive list. For a complete list, see <http://bugs.cloudstack.org> and choose Issues - Search for Issues to construct a query.

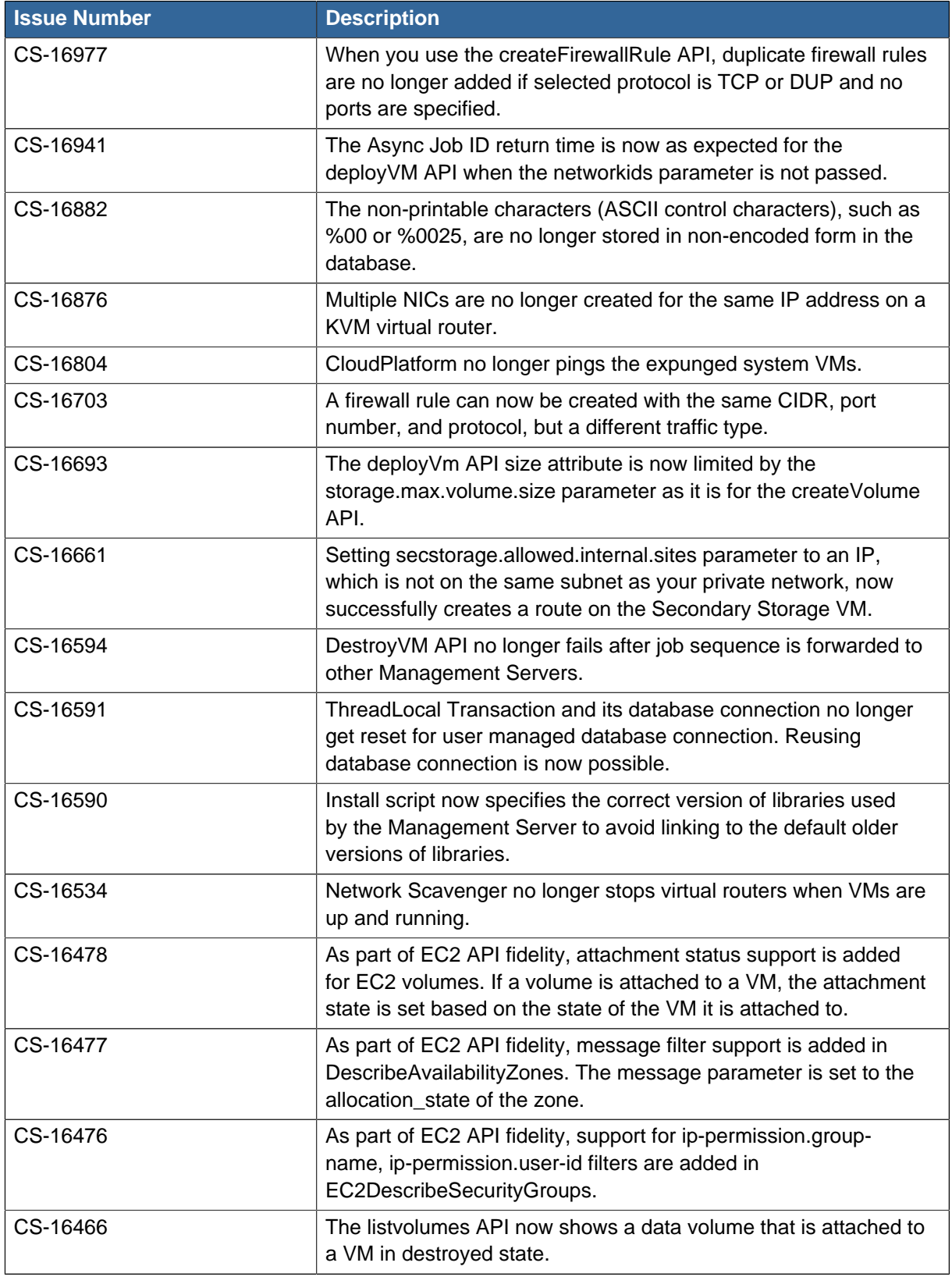

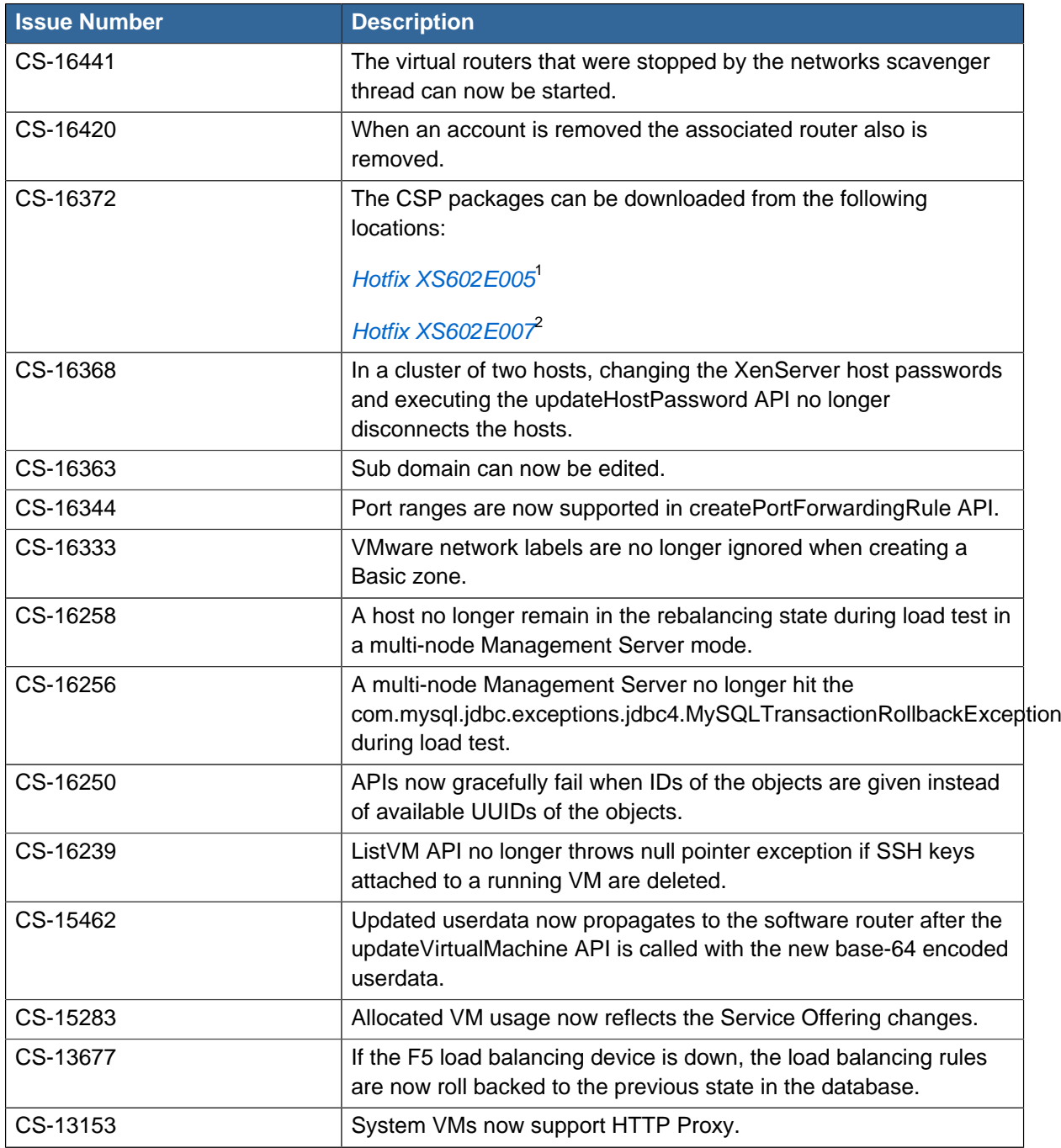

<sup>&</sup>lt;sup>1</sup> <http://download.cloud.com/support/csp/56710/xenserver-cloudsupp.tgz><br><sup>2</sup> <http://download.cloud.com/support/csp/57824/xenserver-cloudsupp.tgz>

## <span id="page-40-0"></span>**API Changes from 3.0.5 to 3.0.6**

## <span id="page-40-1"></span>**7.1. Added API Commands in 3.0.6**

- createEgressFirewallRule (creates an egress firewall rule on the guest network.)
- deleteEgressFirewallRule (deletes a egress firewall rule on the guest network.)
- listEgressFirewallRules (lists the egress firewall rules configured for a guest network.)
- <span id="page-40-2"></span>• resetSSHKeyForVirtualMachine (Resets the SSHkey for virtual machine.)

## **7.2. Changed API Commands in 3.0.6**

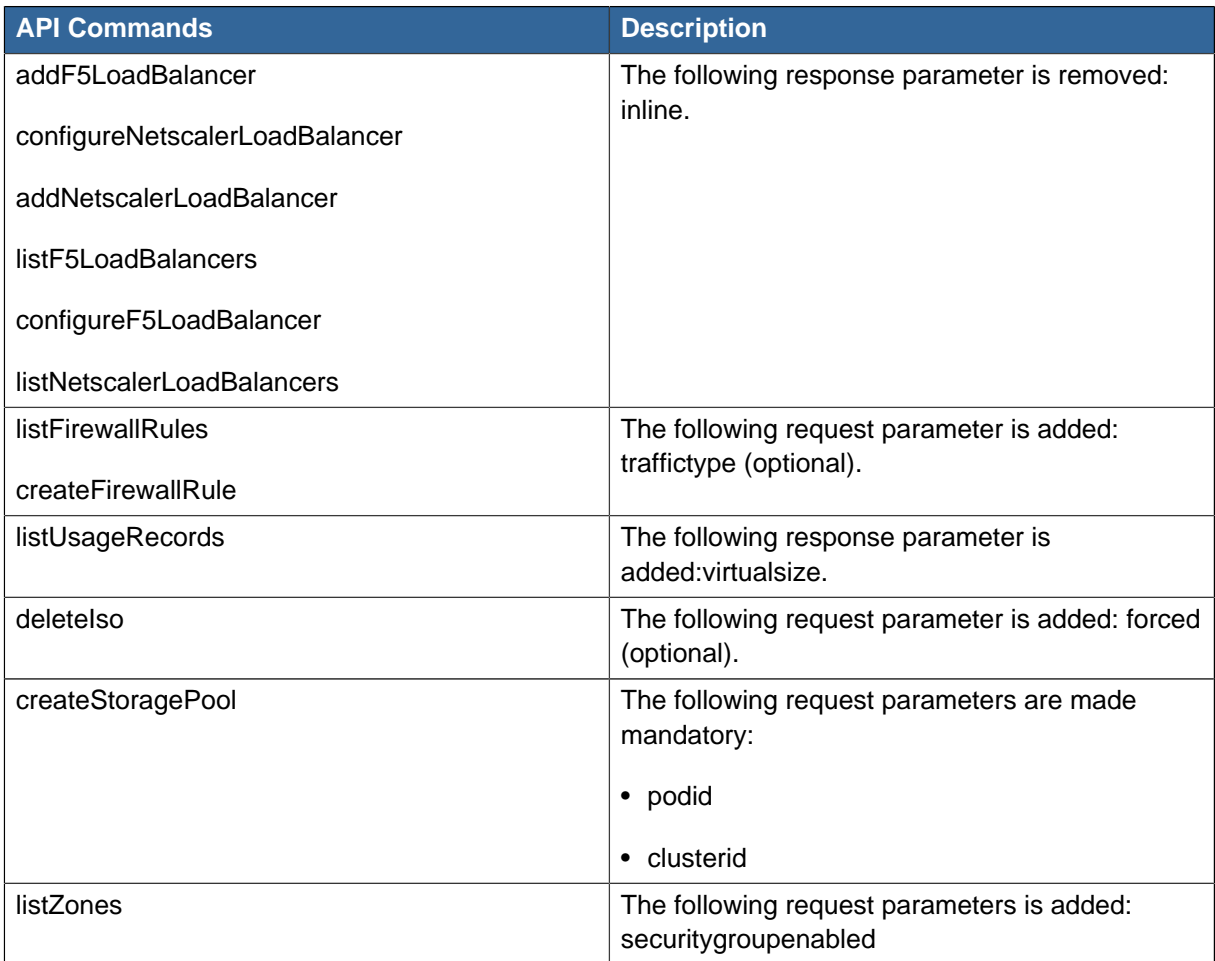